### **BAB V**

# **ANALISIS DAN PERANCANGAN SISTEM**

#### **5.1. HASIL IMPLEMENTASI**

Implementasi pada bab ini merupakan hasil dari tampilan rancangan program yang telah dirancang berdasarkan rancangan *output* dan rancangan *input*, yang telah dirancang pada pembahasan di bab 4. Adapun implementasi rancangan program *output/input* antara lain adalah sebagai berikut :

#### **5.1.1. Implementasi** *Input*

Implementasi input merupakan rancangan program input yang telah diterapkan dalam program. Berikut ini adalah implementasi tampilan program *input*.

1. Tampilan Program *Input Login*

Tampilan program *input login* berisikan *username* dan *password*. *Username* dan *password* yang dimasukan harus sesuai dengan yang terdapat dalam *database*. Gambar berikut ini adalah hasil implementasi dari rancangan pada gambar 5.1.

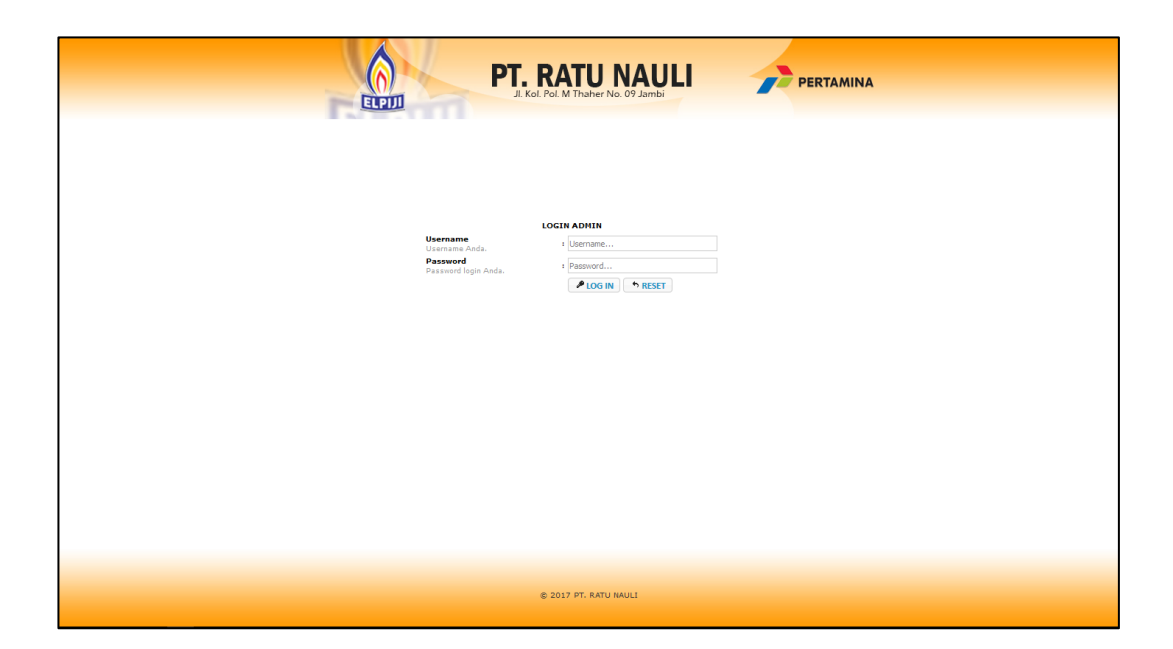

# **Gambar 5.1 Tampilan Program** *Input Login*

2. Tampilan Program Halaman Utama

Tampilan program menu utama terdapat menu yang bisa digunakan untuk memanipulasi data, juga tersedia laporan, dan *logout*. Gambar berikut ini adalah hasil implementasi dari rancangan pada gambar 5.2.

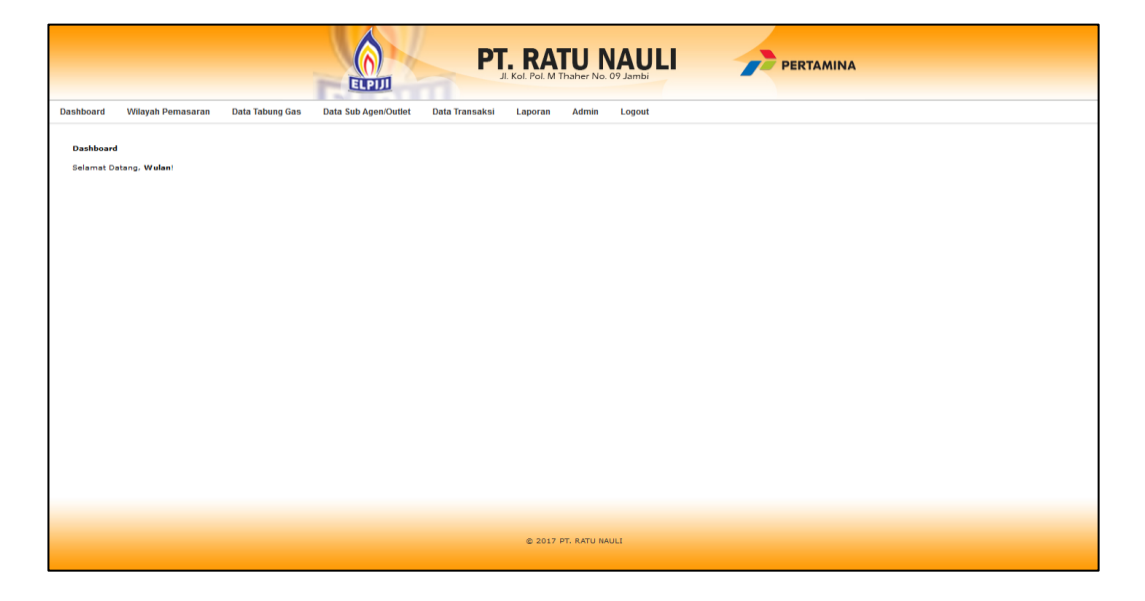

**Gambar 5.2 Tampilan Program Halaman Utama**

3. Tampilan Program *Input* Data Kabupaten

Tampilan program *input* data kabupaten digunakan untuk menambah data kabupaten. Jika data yang dimasukan valid maka akan disimpan ke tabel kabupaten. Gambar berikut ini adalah hasil implementasi dari rancangan pada gambar 5.3.

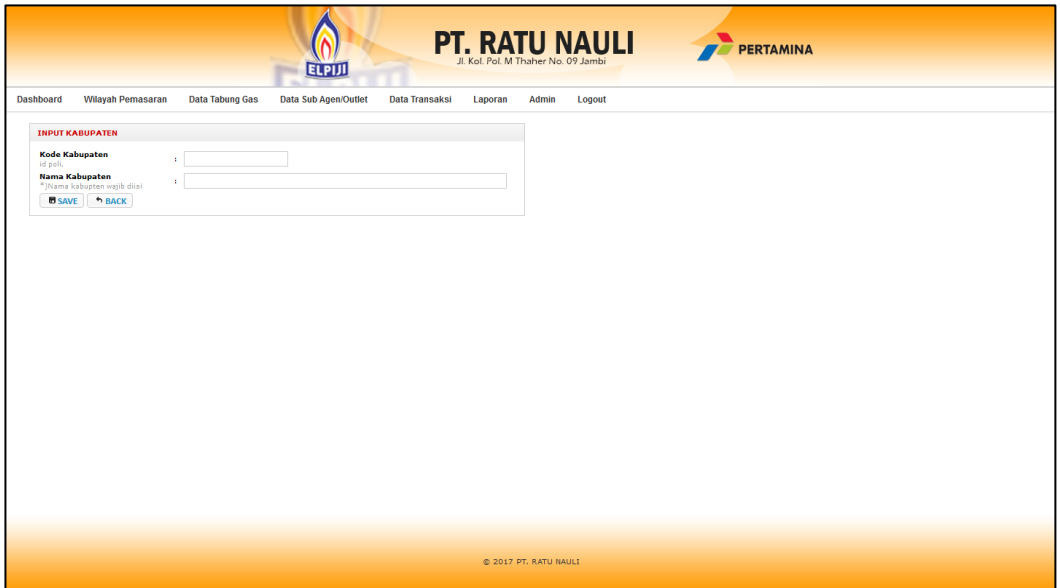

**Gambar 5.3 Tampilan Program** *Input* **Data Kabupaten**

4. Tampilan Program *Input* Data Kecamatan

Tampilan program *input* data kecamatan digunakan untuk menambah data kecamatan. Jika data yang dimasukan valid maka akan disimpan ke tabel kecamatan. Gambar berikut ini adalah hasil implementasi dari rancangan pada gambar 5.4.

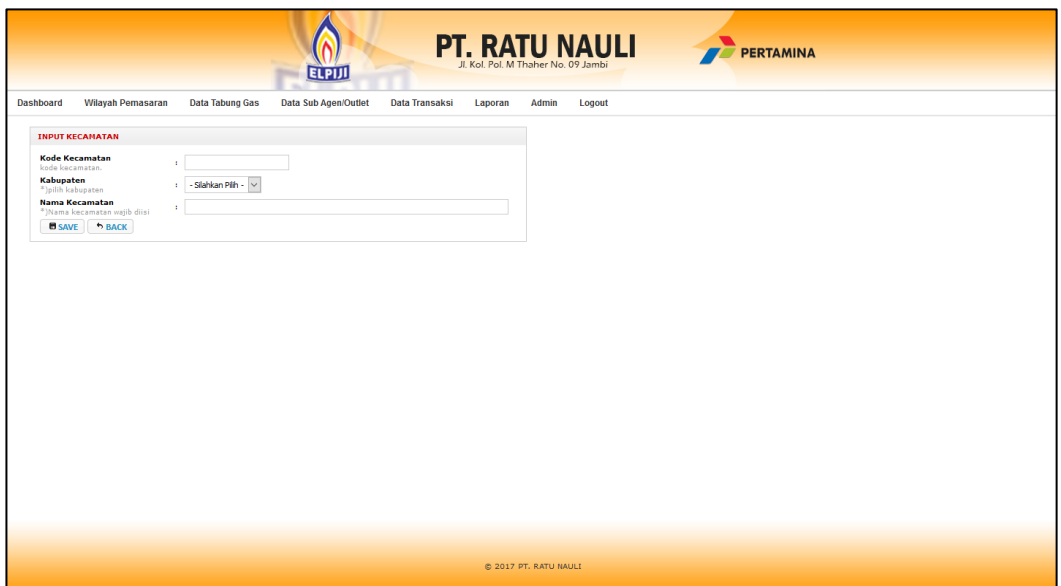

# **Gambar 5.4 Tampilan Program** *Input* **Data Kecamatan**

5. Tampilan Program *Input* Data Tabung Gas

Tampilan program *input* data tabung gas digunakan untuk menambah data tabung gas. Jika data yang dimasukan valid maka akan disimpan ke tabel tabung gas. Gambar berikut ini adalah hasil implementasi dari rancangan pada gambar 5.5.

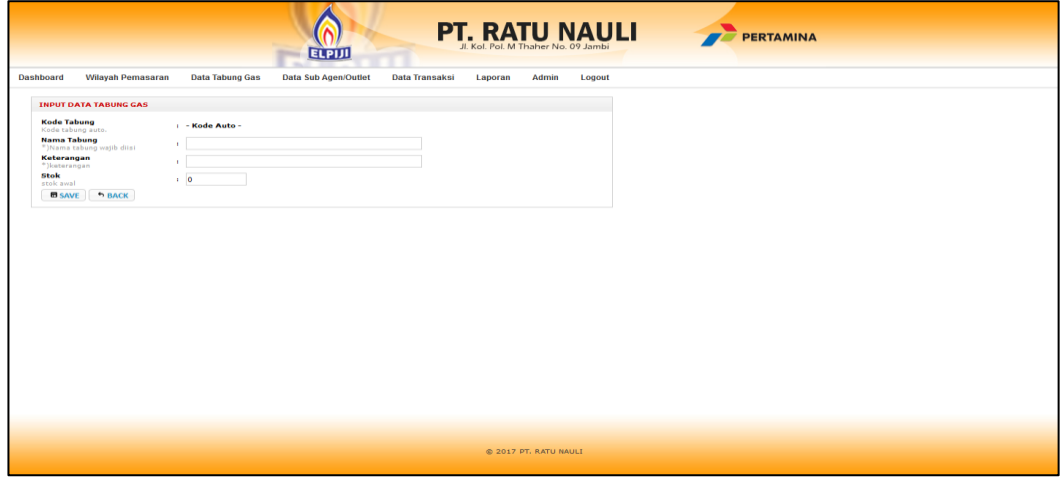

**Gambar 5.5 Tampilan Program** *Input* **Data Tabung Gas**

6. Tampilan Program *Input* Data Sub Agen/Outlet

Tampilan program *input* data sub agen/outlet digunakan untuk menambah data sub agen/outlet. Jika data yang dimasukan valid maka akan disimpan ke tabel tabung gas. Gambar berikut ini adalah hasil implementasi dari rancangan pada gambar 5.6.

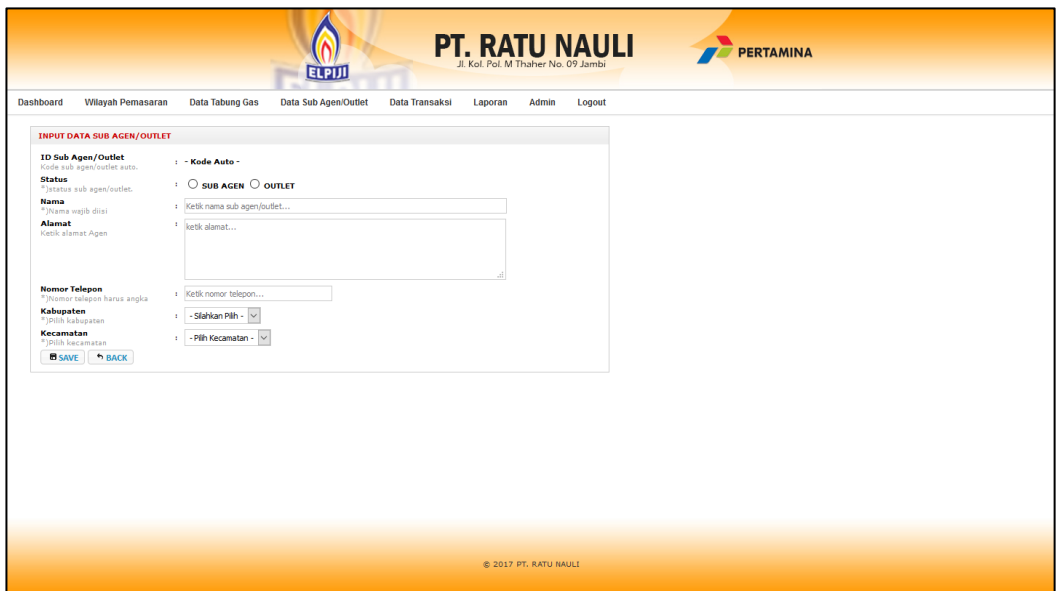

#### **Gambar 5.6 Tampilan Program** *Input* **Data Sub Agen/Outlet Gas**

7. Tampilan Program *Input* Data Pemesanan Gas

Tampilan program *input* data pemesanan gas digunakan untuk menambah data pemesanan gas. Jika data yang dimasukan valid maka akan disimpan ke tabel pemesanan gas. Gambar berikut ini adalah hasil implementasi dari rancangan pada gambar 5.7.

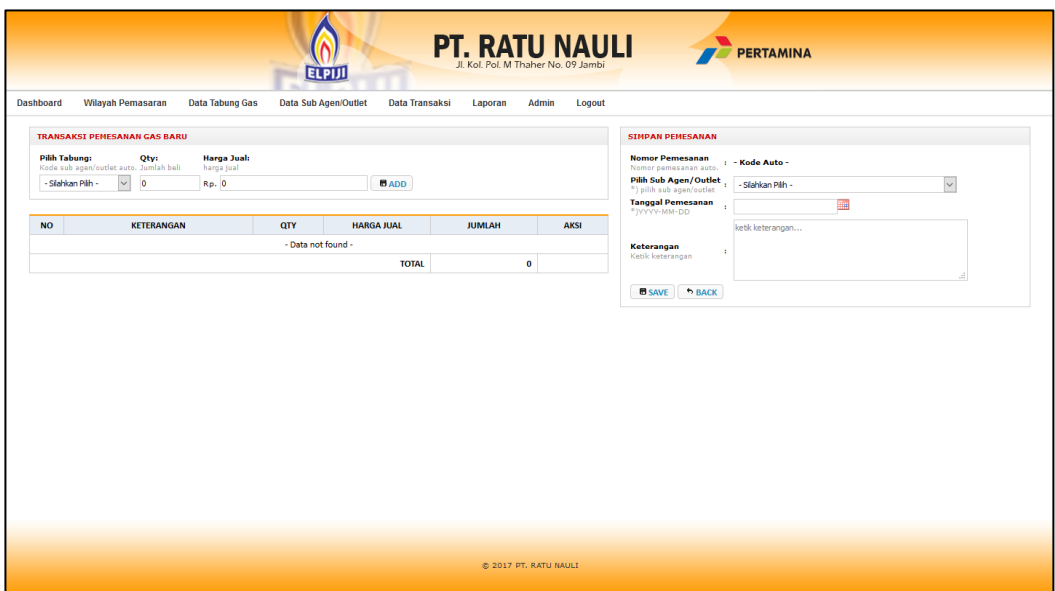

### **Gambar 5.7 Tampilan Program** *Input* **Data Pemesanan Gas**

8. Tampilan Program *Input* Data Pembelian Gas Ke Pertamina

Tampilan program *input* data pembelian gas ke pertamina digunakan untuk menambah data pembelian gas ke pertamina. Jika data yang dimasukan valid maka akan disimpan ke tabel pembelian gas ke pertamina. Gambar berikut ini adalah hasil implementasi dari rancangan pada gambar 5.8.

| <b>PT. RATU NAULI PERTAMINA</b><br>Jl, Kol, Pol, M Thaher No. 09 Jambi<br><b>ELPIJI</b><br><b>Dashboard</b><br><b>Wilayah Pemasaran</b><br><b>Data Tabung Gas</b><br><b>Data Sub Agen/Outlet</b><br><b>Data Transaksi</b><br>Admin<br>Laporan<br>Logout |                                                    |                                                                                                    |  |  |  |  |
|----------------------------------------------------------------------------------------------------|----------------------------------------------------|----------------------------------------------------------------------------------------------------|--|--|--|--|
| <b>TRANSAKSI PEMBELIAN BARU</b>                                                                                                    |                                                    | <b>SIMPAN PEMBELIAN</b>                                                                                                    |  |  |  |  |
| <b>Harga Beli:</b><br><b>Pilih Tabung:</b><br>Qty:<br>Kode sub agen/outlet auto. Jumlah beli<br>harga beli<br>- Silahkan Pilih -<br>$\backsim$<br>$\bullet$<br>Rp. 0                                                                                    | $B$ ADD                                            | <b>Nomor Pembelian</b><br>Nomor pembelian auto. : - Kode Auto -<br><b>Tanggal Beli</b><br>m<br>٠<br>*IVYYY-MM-DD<br><b>Tanggal Terima GAS</b><br>ii a<br>*lyvyy-MM-DD |  |  |  |  |
| <b>NO</b><br><b>KETERANGAN</b><br>QTY                                                                                                    | <b>HARGA BELI</b><br><b>JUMLAH</b>                 | <b>AKSI</b><br>ketik keterangan                                                                                                    |  |  |  |  |
|                                                                                                    | - Data not found -<br><b>TOTAL</b><br>$\mathbf{o}$ | Keterangan<br>×<br>Ketik keterangan                                                                                                    |  |  |  |  |
|                                                                                                    |                                                    | <b>B</b> SAVE<br><b>h</b> BACK                                                                                                    |  |  |  |  |
|                                                                                                    | @ 2017 PT. RATU NAULI                              |                                                                                                    |  |  |  |  |

**Gambar 5.8 Tampilan Program** *Input* **Data Pembelian Gas Ke** 

### **Pertamina**

9. Tampilan Program *Input* Data Pengeluaran

Tampilan program *input* data pengeluaran digunakan untuk menambah data pengeluaran pada PT. Ratu Nauli. Jika data yang dimasukan valid maka akan disimpan ke tabel pengeluaran. Gambar berikut ini adalah hasil implementasi dari rancangan pada gambar 5.9.

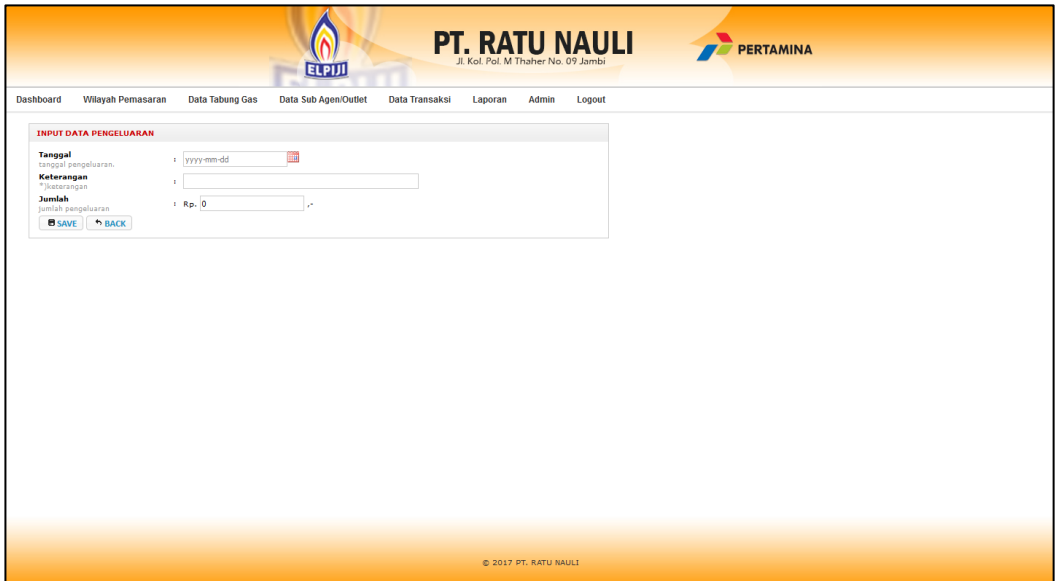

**Gambar 5.9 Tampilan Program** *Input* **Data Pengeluaran**

10. Tampilan Program *Input* Data *Admin*

Tampilan program *input* data *admin* digunakan untuk menambah data *admin*. Jika data yang dimasukan valid maka akan disimpan ke tabel *admin*. Gambar berikut ini adalah hasil implementasi dari rancangan pada gambar 5.10.

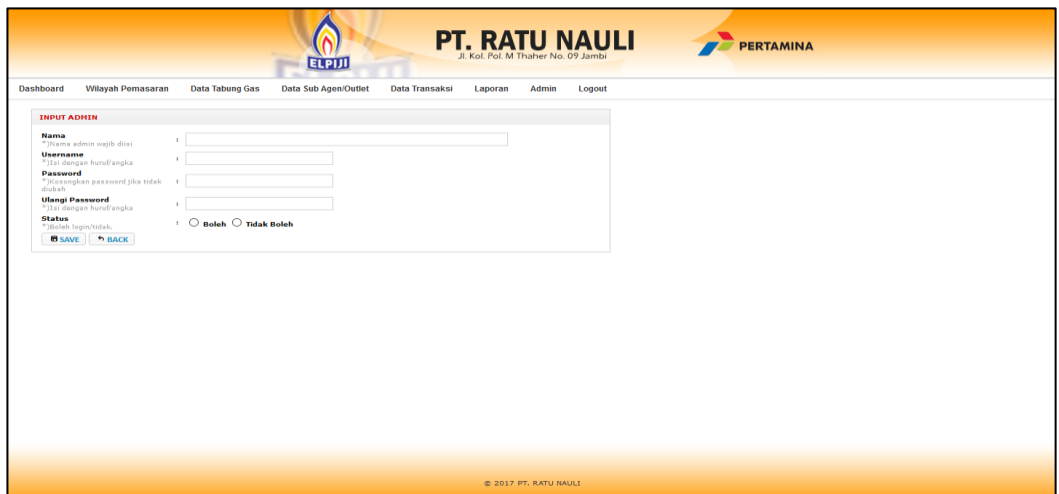

**Gambar 5.10 Tampilan Program** *Input* **Data** *Admin*

### **5.1.2. Implementasi** *Output*

Implementasi *output* merupakan tahap pelaksanaan dari rancangan *output* menjadi hasil jadi yang digambarkan dalam program. Implementasi *output* yang dibuat akan dijabarkan dibawah ini. Berikut adalah implementasi *output*.

1. Tampilan Program *Output* Data Kabupaten

Tampilan program *output* data kabupaten tersedia menu-menu untuk mengelola data diagnosa seperti tambah, edit dan hapus. Adapun tampilan dapat dilihat pada gambar dihalaman berikutnya.

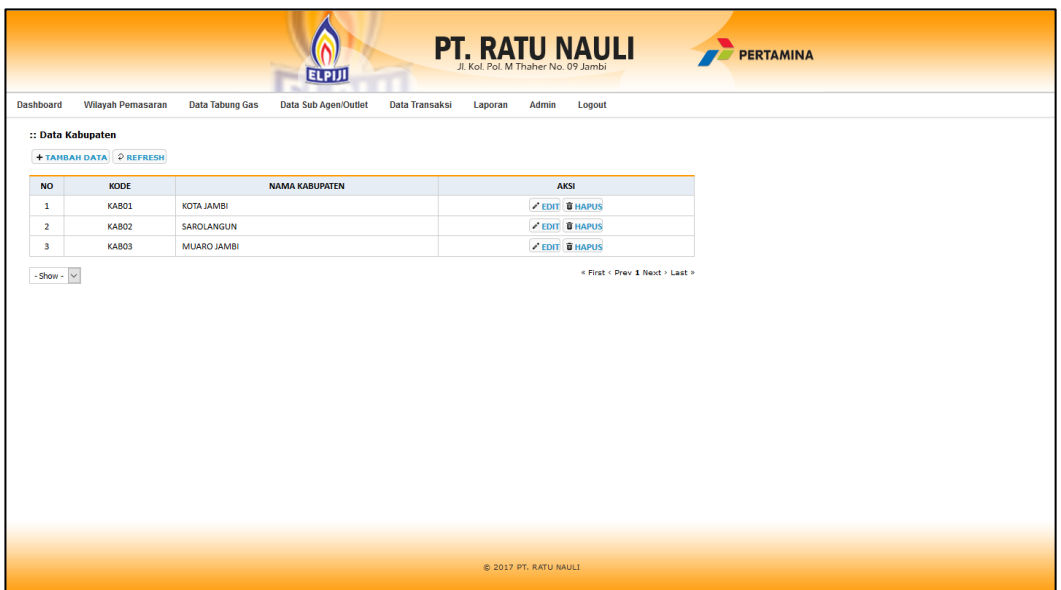

# **Gambar 5.11 Tampilan Program** *Output* **Data Kabupaten**

2. Tampilan Program *Output* Data Kecamatan

Tampilan program *output* data kecamatan tersedia menu-menu untuk mengelola data kecamatan seperti tambah, edit dan hapus. Adapun tampilan dapat dilihat pada gambar dihalaman berikutnya.

|                |                                |                                                                        |                                  | <b>PT. RATU NAULI PERTAMINA</b> |  |  |  |  |
|----------------|--------------------------------|------------------------------------------------------------------------|----------------------------------|---------------------------------|--|--|--|--|
| Dashboard      | <b>Wilayah Pemasaran</b>       | <b>ELPIJI</b><br><b>Data Tabung Gas</b><br><b>Data Sub Agen/Outlet</b> | <b>Data Transaksi</b><br>Laporan | Admin<br>Logout                 |  |  |  |  |
|                | :: Data Kecamatan              |                                                                        |                                  |                                 |  |  |  |  |
|                | <b>+ TAMBAH DATA P REFRESH</b> |                                                                        |                                  |                                 |  |  |  |  |
| <b>NO</b>      | <b>KODE</b>                    | <b>NAMA KECAMATAN</b>                                                  | <b>KABUPATEN</b>                 | <b>AKSI</b>                     |  |  |  |  |
| $\mathbf{1}$   | KEC01                          | <b>JAMBI SELATAN</b>                                                   | <b>KOTA JAMBI</b>                | <b>EDIT THAPUS</b>              |  |  |  |  |
| $\overline{2}$ | KEC02                          | <b>JAMBI TIMUR</b>                                                     | <b>KOTA JAMBI</b>                | <b>EDIT BHAPUS</b>              |  |  |  |  |
| $\mathbf{3}$   | KEC03                          | <b>MESTONG</b>                                                         | <b>MUARO JAMBI</b>               | <b>EDIT THAPUS</b>              |  |  |  |  |
|                |                                |                                                                        |                                  |                                 |  |  |  |  |
|                |                                |                                                                        |                                  | @ 2017 PT. RATU NAULI           |  |  |  |  |

**Gambar 5.12 Tampilan Program** *Output* **Data Kecamatan**

3. Tampilan Program *Output* Data Tabung Gas

Tampilan program *output* data tabung gas tersedia menu-menu untuk mengelola data tabung gas seperti tambah, edit dan hapus. Adapun tampilan dapat dilihat pada gambar dihalaman berikutnya.

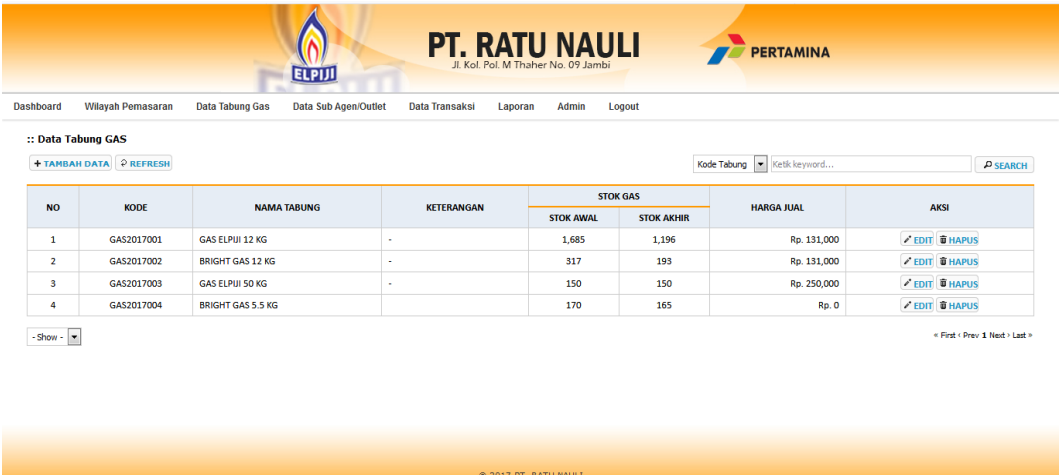

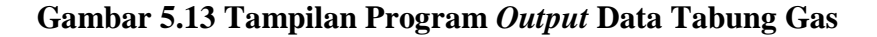

4. Tampilan Program *Output* Data Sub Agen/Outlet

Tampilan program *output* data sub agen/outlet tersedia menu-menu untuk mengelola data sub agen/outlet seperti tambah, edit dan hapus. Adapun tampilan dapat dilihat pada gambar dihalaman berikutnya.

| <b>PT. RATU NAULI</b><br><b>PERTAMINA</b><br>Jl. Kol. Pol. M Thaher No. 09 Jamb<br><b>ELPIJ</b>                                                |            |                         |              |                                            |               |                      |                   |                         |  |
|----------------------------------------------------------------------------------------------------|------------|-------------------------|--------------|--------------------------------------------|---------------|----------------------|-------------------|-------------------------|--|
| Dashboard<br><b>Wilavah Pemasaran</b><br><b>Data Tabung Gas</b><br><b>Data Sub Agen/Outlet</b><br>Data Transaksi<br>Laporan<br>Admin<br>Logout |            |                         |              |                                            |               |                      |                   |                         |  |
| :: Data Sub Agen/Outlet<br><b>+ TAMBAH DATA P REFRESH</b><br>Kode Sub Agen/Outlet   M   Ketik keyword<br>$P$ SEARCH                            |            |                         |              |                                            |               |                      |                   |                         |  |
| <b>No</b>                                                                                                    | ID         | <b>NAMA</b>             | NO. TELP.    | <b>ALAMAT</b>                              | <b>STATUS</b> | <b>KFCAMATAN</b>     | <b>KABUPATEN</b>  | <b>AKSI</b>             |  |
| $\mathbf{1}$                                                                                                    | AG20170001 | <b>Toko Alam</b>        | 074126754    | Il Jend, Sudirman No.34 Kel, Tambak Sari,  | OUTLET        | <b>JAMBI SELATAN</b> | <b>KOTA IAMBI</b> | <b>EDIT B HAPUS</b>     |  |
| $\overline{2}$                                                                                                    | AG20170002 | <b>Toko Buseng</b>      |              | Jl. DI Panjajtan No.27 RT.30               | OUTLET        | <b>JAMBI SELATAN</b> | <b>KOTA JAMBI</b> | <b>EDIT B HAPUS</b>     |  |
| 3.                                                                                                    | AG20170003 | <b>Toko Java Motor</b>  | 085266239666 | Jl. Sultan Hasanuddin Talang Bakung        | OUTLET        | <b>JAMBI SELATAN</b> | <b>KOTA JAMBI</b> | <b>EDIT B HAPUS</b>     |  |
| 4.                                                                                                    | AG20180004 | <b>Toko Michael</b>     | 082182227234 | Jl.Arahman Saleh No. 068 Jambi             | OUTLET        | <b>JAMBI SELATAN</b> | <b>KOTA JAMBI</b> | <b>EDIT &amp; HAPUS</b> |  |
| 5.                                                                                                    | AG20180005 | <b>Toko Suka Maju</b>   | ٠            | Jl. RB Siagian RT 09 P.Putih Jambi         | <b>OUTLET</b> | <b>JAMBI SELATAN</b> | <b>KOTA JAMBI</b> | <b>EDIT &amp; HAPUS</b> |  |
| 6                                                                                                    | AG20180006 | <b>Toko Cahava</b>      | 082371417884 | Jl. Sentot Ali Basa                        | <b>OUTLET</b> | <b>JAMBI SELATAN</b> | <b>KOTA JAMBI</b> | <b>EDIT B HAPUS</b>     |  |
| 7.                                                                                                    | AG20180007 | <b>Toko Suma Java</b>   | 085105038500 | Jl. Jl. Orang Kayo Pingai No 10 Pasar Baru | OUTLET        | <b>JAMBI TIMUR</b>   | <b>KOTA JAMBI</b> | <b>EDIT B HAPUS</b>     |  |
| 8                                                                                                    | AG20180008 | <b>Irsan Nainggolan</b> | 081271294282 | Jl. Taruma Negara RT 12 Jambi              | OUTLET        | <b>JAMBI TIMUR</b>   | <b>KOTA JAMBI</b> | <b>EDIT THAPUS</b>      |  |
| 9.                                                                                                    | AG20180009 | Muhammadun              | 085266218811 | Jl. Jendral Sudirman KM 04 Bangko          | OUTLET        | <b>BANGKO</b>        | <b>MERANGIN</b>   | <b>EDIT THAPUS</b>      |  |
| 10                                                                                                    | AG20180010 | H. Rasyid               | 081365654449 | Jl. AR Saleh Palmerah                      | OUTLET        | <b>JAMBI SELATAN</b> | <b>KOTA JAMBI</b> | <b>EDIT THAPUS</b>      |  |
|                                                                                                    |            |                         |              | @ 2017 PT, RATU NAULI                      |               |                      |                   |                         |  |

**Gambar 5.14 Tampilan Program** *Output* **Data Sub Agen/Outlet**

5. Tampilan Program *Output* Data Pemesanan Gas

Tampilan program *output* data pemesanan gas tersedia menu-menu untuk mengelola data pemesanan gas seperti tambah, edit dan hapus. Adapun tampilan dapat dilihat pada gambar dihalaman berikutnya.

|                | <b>PT. RATU NAULI</b><br><b>TAN PERTAMINA</b><br>JJ, Kol, Pol, M Thaber No. 09 Jambi<br><b>ELPIJI</b><br><b>Wilavah Pemasaran</b><br><b>Dashboard</b><br><b>Data Tabung Gas</b><br><b>Data Sub Agen/Outlet</b><br><b>Data Transaksi</b><br>Admin<br>Logout<br>Laporan<br>:: Data Pemesanan |                       |                                                  |                                                    |                      |                   |              |                      |                                    |                                          |
|----------------|----------------------------------------------------------------------------------------------------|-----------------------|--------------------------------------------------|----------------------------------------------------|----------------------|-------------------|--------------|----------------------|------------------------------------|------------------------------------------|
|                | <b>+ PEMESANAN GAS BARU</b>                                                                                                    | P REFRESH             | Status: Belum dikirm<br>$\overline{\phantom{a}}$ | <b>THE</b><br>Tanggal: 9999-99-99<br>$\rho$ Filter |                      | Pencarian:        |              | Kode Sub Agen/Outlet | Ketik keyword                      | $P$ SEARCH                               |
| <b>NO</b>      | <b>NO. PEMESANAN</b>                                                                                                    | <b>TGL, PEMESANAN</b> | <b>SUB. AGEN/OUTLET</b>                          | <b>ALAMAT</b>                                      | <b>KECAMATAN</b>     | <b>KABUPATEN</b>  | <b>ADMIN</b> | <b>TOTAL</b>         | <b>STATUS</b>                      | <b>AKSI</b>                              |
| $\mathbf{1}$   | PS00000003                                                                                                    | 06/01/2018            | <b>Toko Jaya Motor</b><br>AG20170003             | Jl, Sultan Hasanuddin Talang Bakung                | <b>JAMBI SELATAN</b> | <b>KOTA JAMBI</b> | Wulan        | 12.839.500           | <b>Belum dikirim</b>               | <b>THAPUS &amp; CETAK</b><br>$\ell$ EDIT |
| $\overline{2}$ | PS00000001                                                                                                    | 02/01/2018            | <b>Toko Alam</b><br>AG20170001                   | Jl. Jend. Sudirman No.34 Kel. Tambak Sari          | <b>JAMBI SELATAN</b> | <b>KOTA JAMBI</b> | Wulan        | 15.081.000           | Sudah dikirim<br>02/01/2018        | <b>EDIT THAPUS &amp; CETAK</b>           |
| -3             | PS00000002                                                                                                    | 01/01/2018            | Muhammadun<br>AG20180009                         | Jl. Jendral Sudirman KM 04 Bangko                  | <b>BANGKO</b>        | <b>MERANGIN</b>   | Wulan        | 34.000.000           | Sudah dikirim<br>02/01/2018        | <b>EDIT THAPUS &amp; CETAK</b>           |
| 4              | PS00000004                                                                                                    | 21/12/2017            | SPBU 24.373.26 PT. Bumi Merangin<br>AG20180014   | Jl. Jend Sudirman KM 02 Bangko                     | <b>BANGKO</b>        | <b>MERANGIN</b>   | Wulan        | 1.315,000            | <b>Sudah dikirim</b><br>22/12/2017 | <b>EDIT THAPUS &amp; CETAK</b>           |
|                | ×<br>« First < Prev 1 Next > Last ><br>- Show -                                                                                                    |                       |                                                  |                                                    |                      |                   |              |                      |                                    |                                          |
|                |                                                                                                    |                       |                                                  |                                                    |                      |                   |              |                      |                                    |                                          |
|                |                                                                                                    |                       |                                                  | @ 2017 PT, RATU NAULI                              |                      |                   |              |                      |                                    |                                          |

**Gambar 5.15 Tampilan Program** *Output* **Data Pemesanan Gas**

6. Tampilan Program *Output* Data Pembelian Gas Ke Pertamina

Tampilan program *output* data pembelian gas ke pertamina tersedia menumenu untuk mengelola data pembelian gas ke pertamina seperti tambah, edit dan hapus. Adapun tampilan dapat dilihat pada gambar dihalaman berikutnya.

| Dashboard                 | <b>PT. RATU NAULI PERTAMINA</b><br>Jl. Kol. Pol. M Thaher No. 09 Jambi<br>ELPIJ<br>Wilayah Pemasaran<br><b>Data Tabung Gas</b><br><b>Data Sub Agen/Outlet</b><br><b>Data Transaksi</b><br>Admin<br>Laporan<br>Logout |                  |                        |                       |                   |              |                                |
|---------------------------|----------------------------------------------------------------------------------------------------|------------------|------------------------|-----------------------|-------------------|--------------|--------------------------------|
|                           | :: Data Transaksi Pembelian<br><b>+ PEMBELIAN BARU P REFRESH</b><br>Nomor Pembelian V   Ketik keyword                                                                                                    |                  |                        |                       |                   |              |                                |
|                           |                                                                                                    |                  |                        |                       |                   |              | $\rho$ SEARCH                  |
| <b>No</b>                 | <b>NO. PEMBELIAN</b>                                                                                                    | <b>TGL. BELI</b> | <b>TGL. TERIMA GAS</b> | <b>KETERANGAN</b>     | <b>NAMA ADMIN</b> | <b>TOTAL</b> | <b>AKSI</b>                    |
| $\mathbf{1}$              | PB00000005                                                                                                    | 05/01/2018       | 05/01/2018             |                       | Wulan             | 30.771.000   | <b>EDIT THAPUS</b>             |
| $\overline{2}$            | PB00000004                                                                                                    | 03/01/2018       | 03/01/2018             |                       | Wulan             | 26.200.000   | <b>EDIT THAPUS</b>             |
| $\mathbf{s}$              | PB00000003                                                                                                    | 19/12/2017       | 20/12/2017             |                       | Wulan             | 106.238.000  | <b>EDIT THAPUS</b>             |
| $\Delta$                  | PB00000001                                                                                                    | 01/12/2017       | 18/12/2017             |                       | Wulan             | 30.420.000   | <b>EDIT THAPUS</b>             |
| 5                         | PB00000002                                                                                                    | 01/01/2017       | 30/01/2017             |                       | Wulan             | 31.347.000   | <b>EDIT B HAPUS</b>            |
| $-Show - \nightharpoonup$ |                                                                                                    |                  |                        |                       |                   |              | « First < Prev 1 Next > Last > |
|                           |                                                                                                    |                  |                        | C 2017 PT. RATU NAULI |                   |              |                                |

**Gambar 5.16 Tampilan Program** *Output* **Data Pembelian Gas Ke** 

#### **Pertamina**

7. Tampilan Program *Output* Data Pengeluaran

Tampilan program *output* data pengeluaran tersedia menu-menu untuk mengelola data pengeluaran seperti tambah, edit dan hapus. Adapun tampilan dapat dilihat pada gambar dihalaman berikutnya.

| <b>Dashboard</b><br>:: Data Pengeluaran | <b>Wilayah Pemasaran</b><br><b>Data Tabung Gas</b> | <b>PT. RATU NAULI</b><br>Il Kol Pol M Thaber No. 09 Jambi<br><b>ELPIJI</b><br><b>Data Sub Agen/Outlet</b><br>Data Transaksi<br>Laporan | Admin<br>Logout | <b>FERTAMINA</b>               |
|-----------------------------------------|----------------------------------------------------|----------------------------------------------------------------------------------------------------|-----------------|--------------------------------|
|                                         | + TAMBAH DATA 2 REFRESH                            |                                                                                                    | Keterangan v    | Ketik keyword<br>P SEARCH      |
| <b>NO</b>                               | <b>TANGGAL</b>                                     | <b>KETERANGAN</b>                                                                                                    | <b>JUMLAH</b>   | <b>AKSI</b>                    |
| $\mathbf{1}$                            | 04/12/2017                                         | <b>Ongkir ke Merangin</b>                                                                                                    | 200,000         | <b>EDIT THAPUS</b>             |
| $\overline{2}$                          | 03/12/2017                                         | Refill                                                                                                    | 22.570.000      | <b>EDIT B HAPUS</b>            |
| $\mathbf{s}$                            | 20/11/2017                                         | Perbaikan Mobil                                                                                                    | 1.250.000       | <b>EDIT B HAPUS</b>            |
| $\overline{4}$                          | 12/11/2018                                         | <b>Ongkir ke Bangko</b>                                                                                                    | 350,000         | <b>EDIT THAPUS</b>             |
| 5                                       | 05/11/2018                                         | <b>Ganti Oli</b>                                                                                                    | 500,000         | <b>EDIT B HAPUS</b>            |
| 6                                       | 01/11/2017                                         | Refill                                                                                                    | 25.200.000      | <b>EDIT THAPUS</b>             |
| $-Show - \nightharpoonup$               |                                                    |                                                                                                    |                 | * First < Prev 1 Next > Last > |
|                                         |                                                    |                                                                                                    |                 |                                |
|                                         |                                                    |                                                                                                    |                 |                                |

**Gambar 5.17 Tampilan Program** *Output* **Data Pengeluaran**

8. Tampilan Program *Output* Data *Admin*

Tampilan program *output* data *admin* tersedia menu-menu untuk mengelola data *admin* seperti tambah, edit dan hapus. Adapun tampilan dapat dilihat pada gambar dihalaman berikutnya.

| <b>Dashboard</b> | <b>PT. RATU NAULI</b><br><b>FERTAMINA</b><br><b>ELPIJI</b><br><b>Wilayah Pemasaran</b><br><b>Data Tabung Gas</b><br>Data Sub Agen/Outlet<br><b>Data Transaksi</b><br>Admin<br>Logout<br>Laporan<br><b>+ TAMBAH DATA</b> 2 REFRESH |                 |                     |                               |         |                                |  |  |
|------------------|----------------------------------------------------------------------------------------------------|-----------------|---------------------|-------------------------------|---------|--------------------------------|--|--|
| <b>NO</b>        | <b>NAMA</b>                                                                                                    | <b>USERNAME</b> | <b>STATUS LOGIN</b> | <b>LAST LOGIN</b>             | LEVEL   | <b>AKSI</b>                    |  |  |
| $\mathbf{1}$     | Wulan                                                                                                    | admin           | <b>Boleh</b>        | 22 Januari 2018 jam 13:51:15  | Admin   | <b>EDIT THAPUS</b>             |  |  |
| $\overline{2}$   | <b>Hery Nixson</b>                                                                                                    | pemilik         | <b>Boleh</b>        | 28 Februari 2018 jam 00:00:00 | Pemilik | <b>EDIT THAPUS</b>             |  |  |
| $-$ Show $ -$    |                                                                                                    |                 |                     |                               |         | « First ( Prev 1 Next ) Last » |  |  |
|                  |                                                                                                    |                 |                     |                               |         |                                |  |  |
|                  |                                                                                                    |                 |                     | @ 2017 PT, RATU NAULI         |         |                                |  |  |

**Gambar 5.18 Tampilan Program** *Output* **Data** *Admin*

9. Tampilan Program *Output* Laporan

Tampilan program *output* laporan tersedia list laporan dan menu untuk mencetak laporan. Adapun tampilan dapat dilihat pada gambar dihalaman berikutnya.

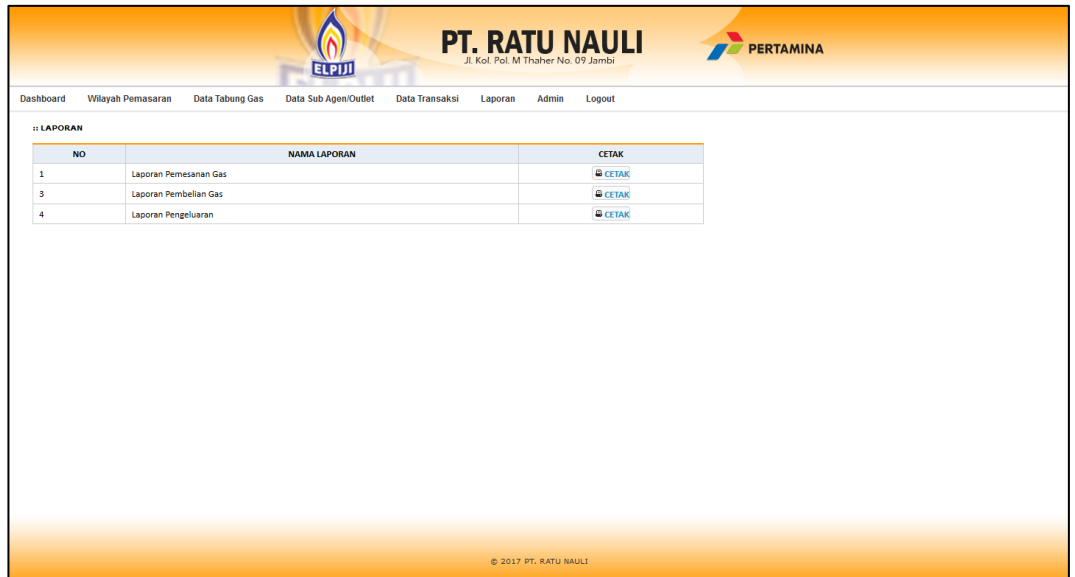

**Gambar 5.19 Tampilan Program** *Output* **Laporan**

10. Tampilan Program *Output* Cetak Laporan Pemesanan

Tampilan program *output* cetak laporan pemesanan ini berisikan data pemesanan. Berikut adalah gambar cetak laporan pemesanan.

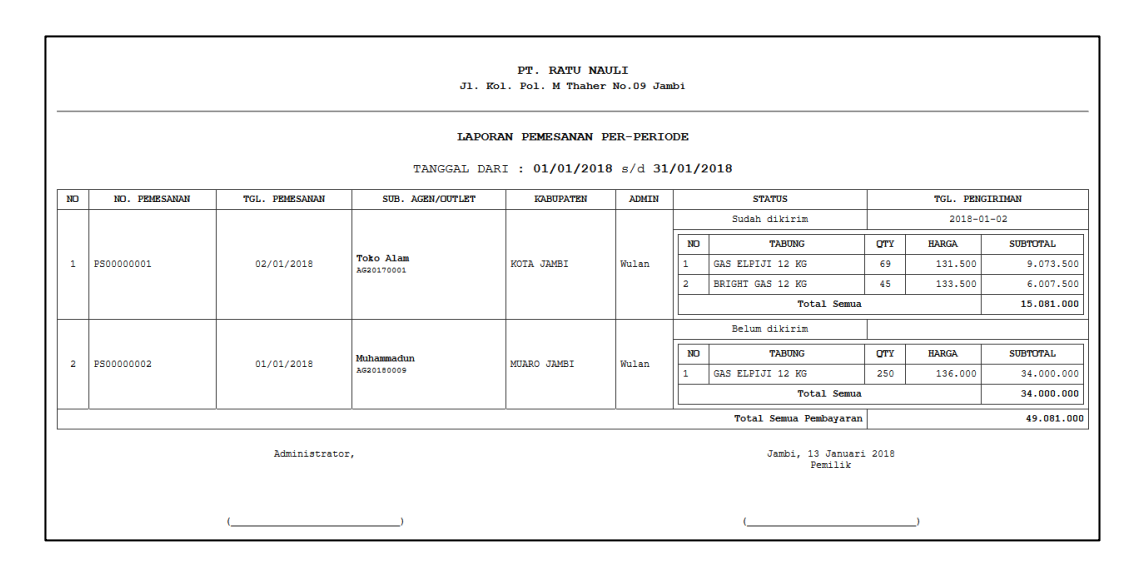

**Gambar 5.20 Tampilan Program** *Output* **Cetak Laporan Pemesanan**

11. Tampilan Program *Output* Cetak Laporan Pembelian Gas

Tampilan program *output* cetak laporan pembelian gas ini berisikan data pembelian gas. Berikut adalah gambar cetak laporan pembelian gas.

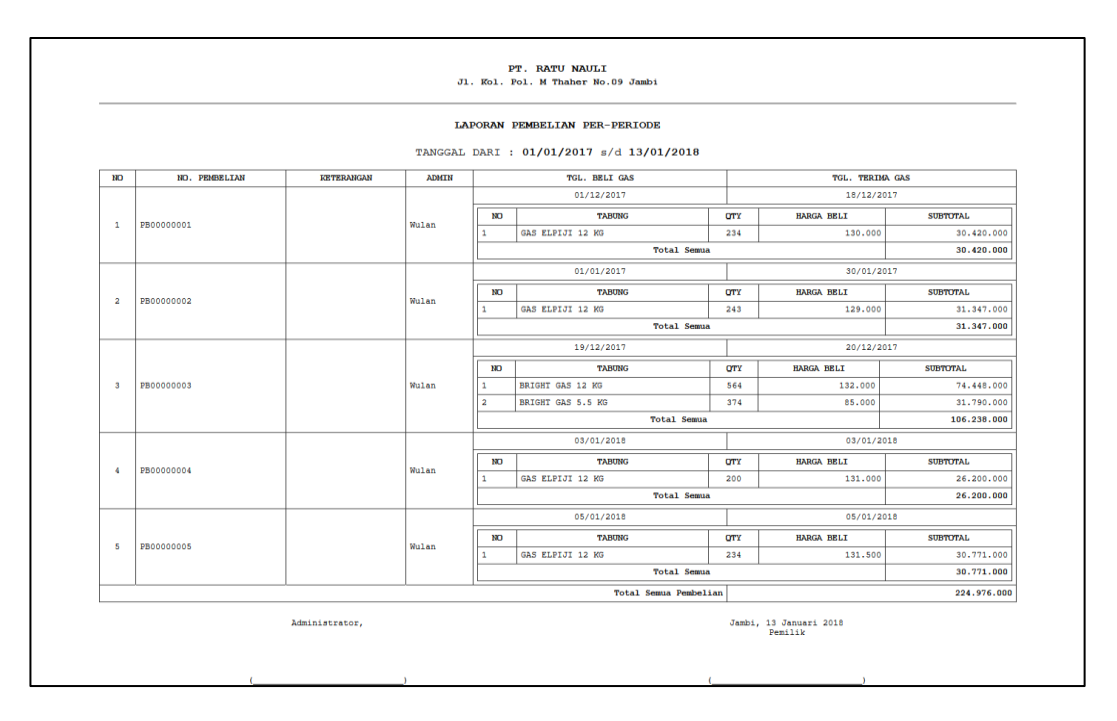

**Gambar 5.21 Tampilan Program** *Output* **Cetak Laporan Pembelian Gas**

#### 12. Tampilan Program *Output* Cetak Laporan Pengeluaran

Tampilan program *output* cetak laporan pengeluaran gas ini berisikan data pengeluaran gas. Berikut adalah gambar cetak laporan pengeluaran gas.

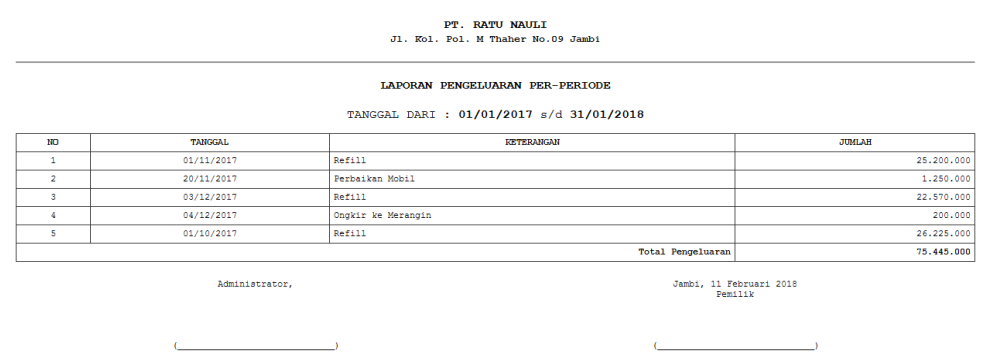

#### **Gambar 5.22 Tampilan Program** *Output* **Cetak Laporan Pengeluaran**

13. Tampilan Program *Output* Cetak Kwitansi Pemesanan

Tampilan program *output* cetak kwitansi pemesanan ini berisikan data pemesanan dan detail pemesanan. Berikut adalah gambar cetak kwitansi pemesanan.

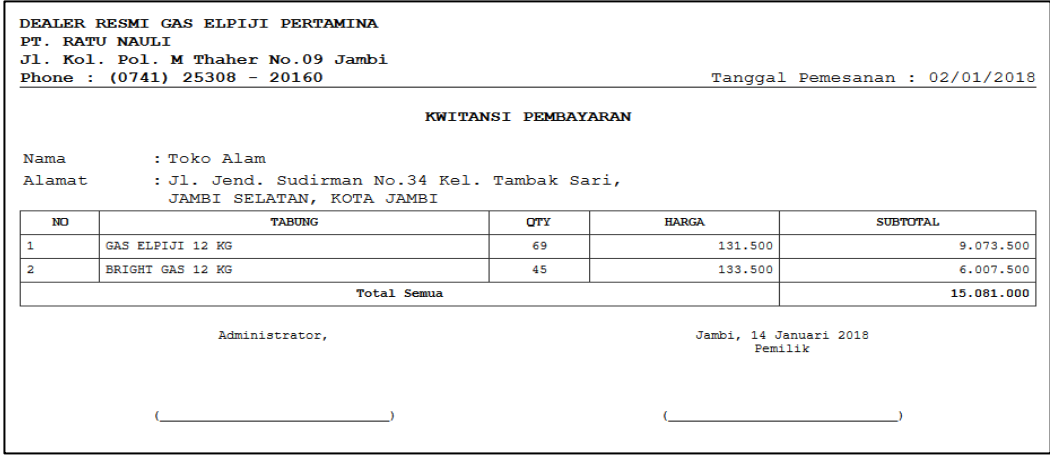

**Gambar 5.23 Tampilan Program** *Output* **Cetak Kwitansi Pemesanan**

### **5.2. PENGUJIAN SISTEM**

Pengujian sistem merupakan tahap untuk menguji program yang telah dibangun untuk memastikan bahwa perangkat lunak yang dibuat telah sesuai dengan kriteria yang ditetapkan agar dapat berjalan sesuai dengan hasil yang diharapkan.

1. Pengujian Program *Input Login*

Pada tahap ini dilakukan pengujian pada *input login* admin untuk mengetahui apakah proses *login* admin atau fungsional *login* admin dapat berjalan dengan baik. Hasil pengujian pada modul ini penulis sajikan pada tabel 5.1.

| Modul<br>Pengujian             | <b>Prosedur</b><br>Pengujian                                                     | <b>Masukan</b>                                                             | Keluaran yang<br>diharapkan                                                                                                    | <b>Hasil</b> yang<br>didapat                                                                                                    | Kesimpulan |
|--------------------------------|----------------------------------------------------------------------------------|----------------------------------------------------------------------------|----------------------------------------------------------------------------------------------------|----------------------------------------------------------------------------------------------------|------------|
| Login<br>Petugas<br>(berhasil) | Masukan<br>$\overline{a}$<br>username dan<br>password<br>petugas<br>secara benar | <i>Username</i><br>dan<br>password<br>yang sesuai<br>dengan di<br>database | Petugas<br>$\overline{\phantom{a}}$<br>berhasil login<br>- Petugas masuk<br>ke dalam<br>sistem                                                        | Petugas<br>$\overline{a}$<br>berhasil login<br>Petugas masuk<br>÷<br>ke dalam<br>sistem                                                             | Baik       |
| Login<br>Petugas<br>(gagal)    | - Masukan<br>username dan<br>password<br>petugas yang<br>salah                   | - Username<br>dan<br>password<br>tidak sesuai<br>dengan di<br>database     | - Sistem<br>memberikan<br>informasi<br>bahwa<br>username<br>ataupun<br>password yang<br>dimasukan<br>salah<br>- Sistem kembali<br>ke halaman<br>login | - Sistem<br>memberikan<br>informasi<br>bahwa<br>username<br>ataupun<br>password yang<br>dimasukan<br>salah<br>Sistem kembali<br>ke halaman<br>login | Baik       |

**Tabel 5.1 Pengujian** *Input Login*

#### 2. Pengujian Program Mengelola Data Kabupaten

Pada tahap ini dilakukan pengujian program pada mengelola data kabupaten untuk mengetahui apakah proses pengolahan data kabupaten atau fungsional pengolahan data kabupaten dapat berjalan dengan baik.

Hasil pengujian pada modul ini penulis sajikan pada tabel 5.2.

**Tabel 5.2 Pengujian Program Mengelola Data Kabupaten**

| <b>Modul</b><br>Pengujian         | <b>Prosedur</b><br>Pengujian | <b>Masukan</b>                           | Keluaran yang<br>diharapkan       | <b>Hasil</b> yang<br>didapat | Kesimpulan  |
|-----------------------------------|------------------------------|------------------------------------------|-----------------------------------|------------------------------|-------------|
| Mengelola                         |                              |                                          |                                   |                              | <b>Baik</b> |
| Data                              |                              |                                          |                                   |                              |             |
| Kabupaten                         |                              |                                          |                                   |                              |             |
| (berhasil)                        |                              |                                          |                                   |                              |             |
| - Tambah                          | Mengklik                     | <b>Input</b><br>$\overline{\phantom{0}}$ | Berhasil<br>$\overline{a}$        | - Berhasil                   | Baik        |
| Data                              | tambah data                  | karakter                                 | menambah data                     | menambah                     |             |
| kabupate                          |                              |                                          | kabupaten                         | data kabupaten               |             |
| n                                 |                              |                                          |                                   |                              |             |
| - Edit                            | Mengklik<br>$\sim$           | $-$ Input                                | - Berhasil                        | - Berhasil                   | <b>Baik</b> |
| kabupate                          | tombol edit                  | karakter                                 | melakukan                         | melakukan                    |             |
| n                                 |                              |                                          | perubaha data                     | perubah data                 |             |
|                                   |                              |                                          | kabupaten                         | kabupaten                    |             |
| Hapus<br>$\overline{\phantom{0}}$ | Mengklik                     | $-$ ID                                   | Berhasil<br>$\overline{a}$        | Berhasil                     | Baik        |
| kabupate                          | tombol hapus                 | kabupaten                                | menghapus                         | menghapus                    |             |
| n                                 |                              |                                          | data kabupaten                    | data kabupaten               |             |
| Mengelola                         |                              |                                          |                                   |                              | <b>Baik</b> |
| Data                              |                              |                                          |                                   |                              |             |
| Kabupaten                         |                              |                                          |                                   |                              |             |
| (gagal)                           |                              |                                          |                                   |                              |             |
| - Tambah                          | Mengklik                     | $- Input$                                | Gagal<br>$\overline{\phantom{a}}$ | Gagal                        | <b>Baik</b> |
| Data                              | tambah data                  | karakter                                 | menambahkan                       | menambah data                |             |
| kabupate                          |                              |                                          | data kabupaten                    | kabupaten                    |             |
| n                                 |                              |                                          |                                   |                              |             |
| - Edit                            | Mengklik<br>$\equiv$         | $- Input$                                | - Gagal                           | Gagal<br>$\blacksquare$      | <b>Baik</b> |
| kabupate                          | tombol edit                  | karakter                                 | melakukan                         | melakukan                    |             |
| n                                 |                              |                                          | perubahan data                    | perubahan data               |             |
|                                   |                              |                                          | kabupaten                         | kabupaten                    |             |
| Hapus<br>$\qquad \qquad -$        | Mengklik<br>$\equiv$         | $-$ ID                                   | Gagal<br>$\overline{\phantom{a}}$ | Gagal                        | Baik        |
| kabupate                          | tombol hapus                 | kabupaten                                | menghapus                         | menghapus                    |             |
| n                                 |                              |                                          | data kabupaten                    | data kabupaten               |             |

#### 3. Pengujian Program Mengelola Data Kecamatan

Pada tahap ini dilakukan pengujian program pada mengelola data kecamatan untuk mengetahui apakah proses pengolahan data kecamatan atau fungsional pengolahan data kecamatan dapat berjalan dengan baik. Hasil pengujian pada modul ini penulis sajikan pada tabel 5.3.

| Modul<br>Pengujian | Prosedur<br>Pengujian                | <b>Masukan</b>                 | Keluaran yang<br>diharapkan | <b>Hasil</b> yang<br>didapat | Kesimpulan  |
|--------------------|--------------------------------------|--------------------------------|-----------------------------|------------------------------|-------------|
|                    |                                      |                                |                             |                              | Baik        |
| Mengelola          |                                      |                                |                             |                              |             |
| Data<br>Kecamatan  |                                      |                                |                             |                              |             |
| (berhasil)         |                                      |                                |                             |                              |             |
|                    |                                      |                                | Berhasil                    | - Berhasil                   | <b>Baik</b> |
| - Tambah           | Mengklik<br>$\omega$                 | $-$ Input                      | $\frac{1}{2}$               |                              |             |
| Data               | tambah data                          | karakter                       | menambah data               | menambah                     |             |
| kecamat            |                                      |                                | kecamatan                   | data kecamatan               |             |
| an                 |                                      |                                |                             | - Berhasil                   |             |
| Edit               | Mengklik<br>$\sim$                   | <i>Input</i><br>$\blacksquare$ | Berhasil<br>$\overline{a}$  |                              | Baik        |
| kecamat            | tombol edit                          | karakter                       | melakukan                   | melakukan                    |             |
| an                 |                                      |                                | perubaha data               | perubah data                 |             |
|                    |                                      |                                | kecamatan                   | kecamatan                    |             |
| - Hapus            | Mengklik<br>$\overline{\phantom{0}}$ | $-$ ID                         | Berhasil                    | Berhasil                     | <b>Baik</b> |
| kecamat            | tombol hapus                         | kecamatan                      | menghapus                   | menghapus                    |             |
| an                 |                                      |                                | data kecamatan              | data kecamatan               |             |
| Mengelola          |                                      |                                |                             |                              | <b>Baik</b> |
| Data               |                                      |                                |                             |                              |             |
| Kecamatan          |                                      |                                |                             |                              |             |
| (gagal)            |                                      |                                |                             |                              |             |
| - Tambah           | Mengklik<br>$\overline{\phantom{a}}$ | - <i>Input</i>                 | Gagal<br>$\frac{1}{2}$      | Gagal                        | <b>Baik</b> |
| Data               | tambah data                          | karakter                       | menambahkan                 | menambah data                |             |
| kecamat            |                                      |                                | data kecamatan              | kecamatan                    |             |
| an                 |                                      |                                |                             |                              |             |
| - Edit             | Mengklik<br>$\blacksquare$           | - Input                        | - Gagal                     | - Gagal                      | Baik        |
| kecamat            | tombol edit                          | karakter                       | melakukan                   | melakukan                    |             |
| an                 |                                      |                                | perubahan data              | perubahan data               |             |
|                    |                                      |                                | kecamatan                   | kecamatan                    |             |
| - Hapus            | Mengklik<br>$\overline{\phantom{a}}$ | $-$ ID                         | Gagal<br>$\blacksquare$     | Gagal                        | <b>Baik</b> |
| kecamat            | tombol hapus                         | kecamatan                      | menghapus                   | menghapus                    |             |
| an                 |                                      |                                | data kecamatan              | data kecamatan               |             |

**Tabel 5.3 Pengujian Program Mengelola Data Kecamatan**

#### 4. Pengujian Program Mengelola Data Tabung Gas

Pada tahap ini dilakukan pengujian program pada mengelola data tabung gas untuk mengetahui apakah proses pengolahan data tabung gas atau fungsional pengolahan data tabung gas dapat berjalan dengan baik. Hasil pengujian pada modul ini penulis sajikan pada tabel 5.4.

| Modul<br>Pengujian                            | <b>Prosedur</b><br>Pengujian                         | <b>Masukan</b>                                       | Keluaran yang<br>diharapkan                                         | <b>Hasil</b> yang<br>didapat                          | Kesimpulan  |
|-----------------------------------------------|------------------------------------------------------|------------------------------------------------------|---------------------------------------------------------------------|-------------------------------------------------------|-------------|
| Mengelola<br>Data<br>tabung gas<br>(berhasil) |                                                      |                                                      |                                                                     |                                                       | Baik        |
| Tambah<br>Data<br>tabung<br>gas               | Mengklik<br>$\blacksquare$<br>tambah data            | <i>Input</i><br>$\overline{\phantom{0}}$<br>karakter | Berhasil<br>$\overline{\phantom{0}}$<br>menambah data<br>tabung gas | - Berhasil<br>menambah<br>data tabung gas             | <b>Baik</b> |
| - Edit<br>tabung<br>gas                       | Mengklik<br>$\sim$<br>tombol edit                    | $- Input$<br>karakter                                | Berhasil<br>÷.<br>melakukan<br>perubaha data<br>tabung gas          | - Berhasil<br>melakukan<br>perubah data<br>tabung gas | <b>Baik</b> |
| - Hapus<br>tabung<br>gas                      | Mengklik<br>$\overline{\phantom{a}}$<br>tombol hapus | <i>ID</i> tabung<br>$\overline{\phantom{0}}$<br>gas  | Berhasil<br>÷.<br>menghapus<br>data tabung gas                      | Berhasil<br>menghapus<br>data tabung gas              | <b>Baik</b> |
| Mengelola<br>Data<br>tabung gas<br>(gagal)    |                                                      |                                                      |                                                                     |                                                       | <b>Baik</b> |
| - Tambah<br>Data<br>tabung<br>gas             | Mengklik<br>$\blacksquare$<br>tambah data            | - Input<br>karakter                                  | Gagal<br>$\sim$<br>menambahkan<br>data tabung gas                   | - Gagal<br>menambah data<br>tabung gas                | <b>Baik</b> |
| - Edit<br>tabung<br>gas                       | Mengklik<br>$\mathcal{L}^{\pm}$<br>tombol edit       | - Input<br>karakter                                  | - Gagal<br>melakukan<br>perubahan data<br>tabung gas                | - Gagal<br>melakukan<br>perubahan data<br>tabung gas  | Baik        |
| Hapus<br>tabung<br>gas                        | Mengklik<br>tombol hapus                             | - ID tabung<br>gas                                   | Gagal<br>menghapus<br>data tabung gas                               | Gagal<br>menghapus<br>data tabung gas                 | <b>Baik</b> |

**Tabel 5.4 Pengujian Program Mengelola Data Tabung Gas**

#### 5. Pengujian Program Mengelola Data Sub Agen/Outlet

Pada tahap ini dilakukan pengujian program pada mengelola data sub agen/outlet untuk mengetahui apakah proses pengolahan data sub agen/outlet atau fungsional pengolahan data sub agen/outlet dapat berjalan dengan baik. Hasil pengujian pada modul ini penulis sajikan pada tabel 5.5.

| Modul                             | <b>Prosedur</b>            | <b>Masukan</b>          | Keluaran yang                     | <b>Hasil</b> yang                  | Kesimpulan  |
|-----------------------------------|----------------------------|-------------------------|-----------------------------------|------------------------------------|-------------|
| Pengujian                         | Pengujian                  |                         | diharapkan                        | didapat                            |             |
| Mengelola                         |                            |                         |                                   |                                    | Baik        |
| Data Sub                          |                            |                         |                                   |                                    |             |
| Agen/Outlet                       |                            |                         |                                   |                                    |             |
| (berhasil)                        |                            |                         |                                   |                                    |             |
| Tambah                            | Mengklik<br>÷,             | Input<br>$\blacksquare$ | Berhasil<br>$\blacksquare$        | <b>Berhasil</b><br>$\blacksquare$  | <b>Baik</b> |
| Data sub                          | tambah data                | karakter                | menambah                          | menambah                           |             |
| agen/outl                         |                            |                         | data sub                          | data sub                           |             |
| et                                |                            |                         | agen/outlet                       | agen/outlet                        |             |
| Edit sub                          | Mengklik                   | - Input                 | Berhasil                          | Berhasil<br>$\sim$                 | Baik        |
| agen/outl                         | tombol edit                | karakter                | melakukan                         | melakukan                          |             |
| et                                |                            |                         | perubaha data                     | perubah data                       |             |
|                                   |                            |                         | sub agen/outlet                   | sub agen/outlet                    |             |
| Hapus<br>$\blacksquare$           | Mengklik<br>$\overline{a}$ | $-$ <i>ID</i> sub       | Berhasil<br>$\mathbb{L}$          | <b>Berhasil</b><br>$\mathbf{r}$    | Baik        |
| sub                               | tombol hapus               | agen/outlet             | menghapus                         | menghapus                          |             |
| agen/outl                         |                            |                         | data sub                          | data sub                           |             |
| et                                |                            |                         | agen/outlet                       | agen/outlet                        |             |
| Mengelola                         |                            |                         |                                   |                                    | <b>Baik</b> |
| Data Sub                          |                            |                         |                                   |                                    |             |
| Agen/Outlet                       |                            |                         |                                   |                                    |             |
| (gagal)                           |                            |                         |                                   |                                    |             |
| - Tambah                          | Mengklik<br>÷,             | - Input                 | - Gagal                           | Gagal<br>$\mathbb{L}^{\mathbb{N}}$ | Baik        |
| Data sub                          | tambah data                | karakter                | menambahkan                       | menambah                           |             |
| agen/outl                         |                            |                         | data sub                          | data sub                           |             |
| <sub>et</sub>                     |                            |                         | agen/outlet                       | agen/outlet                        |             |
| Edit sub                          | Mengklik                   | - Input                 | Gagal<br>$\overline{\phantom{a}}$ | Gagal<br>$\blacksquare$            | Baik        |
| agen/outl                         | tombol edit                | karakter                | melakukan                         | melakukan                          |             |
| et                                |                            |                         | perubahan data                    | perubahan data                     |             |
|                                   |                            |                         | sub agen/outlet                   | sub agen/outlet                    |             |
| Hapus<br>$\overline{\phantom{a}}$ | Mengklik<br>÷,             | $-$ <i>ID</i> sub       | Gagal<br>$\overline{\phantom{a}}$ | Gagal                              | Baik        |
| sub                               | tombol hapus               | agen/outlet             | menghapus                         | menghapus                          |             |
| agen/outl                         |                            |                         | data sub                          | data sub                           |             |
| et                                |                            |                         | agen/outlet                       | agen/outlet                        |             |

**Tabel 5.5 Pengujian Program Mengelola Data Sub Agen/Outlet**

### 6. Pengujian Program Mengelola Data Pemesanan Gas

Pada tahap ini dilakukan pengujian program pada mengelola data pemesanan gas untuk mengetahui apakah proses pengolahan data pemesanan gas atau fungsional pengolahan data pemesanan gas dapat berjalan dengan baik. Hasil pengujian pada modul ini penulis sajikan pada tabel 5.6.

| <b>Modul</b><br>Pengujian                           | Prosedur<br>Pengujian                     | <b>Masukan</b>                                            | Keluaran yang<br>diharapkan                                                           | <b>Hasil</b> yang<br>didapat                                                    | Kesimpulan  |
|-----------------------------------------------------|-------------------------------------------|-----------------------------------------------------------|---------------------------------------------------------------------------------------|---------------------------------------------------------------------------------|-------------|
| Mengelola<br>Data<br>Pemesanan<br>Gas<br>(berhasil) |                                           |                                                           |                                                                                       |                                                                                 | <b>Baik</b> |
| - Pemesanan<br>gas baru                             | Mengklik<br>$\omega$<br>tambah data       | - Input<br>karakter<br><i>Input</i> detail<br>pemesanan   | Berhasil<br>$\overline{a}$<br>menambah<br>data<br>pemesanan gas                       | Berhasil<br>$\overline{a}$<br>menambah<br>data<br>pemesanan<br>gas              | Baik        |
| - Edit<br>pemsanan<br>gas                           | - Mengklik<br>tombol edit                 | - Input<br>karakter<br>- <i>Input</i> detail<br>pemesanan | Berhasil<br>$\mathbf{L}^{\mathcal{A}}$<br>melakukan<br>perubaha data<br>pemesanan gas | Berhasil<br>$\equiv$<br>melakukan<br>perubah data<br>pemesanan<br>gas           | <b>Baik</b> |
| Hapus<br>pemesanan<br>gas                           | Mengklik<br>$\equiv$<br>tombol hapus      | ID<br>$\overline{\phantom{a}}$<br>pemesanan<br>gas        | <b>Berhasil</b><br>menghapus<br>data<br>pemesanan gas                                 | Berhasil<br>menghapus<br>data<br>pemesanan<br>gas                               | Baik        |
| Mengelola<br>Data<br>Pemesanan<br>Gas (gagal)       |                                           |                                                           |                                                                                       |                                                                                 | <b>Baik</b> |
| - Pemesanan<br>gas baru                             | Mengklik<br>÷.<br>tambah data             | - Input<br>karakter<br>- <i>Input</i> detail<br>pemesanan | - Gagal<br>menambahkan<br>data<br>pemesanan gas                                       | Gagal<br>$\blacksquare$<br>menambah<br>data<br>pemesanan<br>gas                 | Baik        |
| - Edit<br>pemesanan<br>gas                          | Mengklik<br>$\overline{a}$<br>tombol edit | - Input<br>karakter<br>- Input detail<br>pemesanan        | - Gagal<br>melakukan<br>perubahan data<br>pemesanan gas                               | Gagal<br>$\omega_{\rm c}$<br>melakukan<br>perubahan<br>data<br>pemesanan<br>gas | <b>Baik</b> |
| Hapus<br>pemesanan<br>gas                           | Mengklik<br>tombol hapus                  | - ID<br>pemesanan<br>gas                                  | Gagal<br>menghapus<br>data<br>pemesanan gas                                           | Gagal<br>menghapus<br>data<br>pemesanan<br>gas                                  | <b>Baik</b> |

**Tabel 5.6 Pengujian Program Mengelola Data Pemesanan Gas**

# 7. Pengujian Program Mengelola Data Pembelian Gas Ke Pertamina

Pada tahap ini dilakukan pengujian program pada mengelola data pembelian gas untuk mengetahui apakah proses pengolahan data pembelian gas atau fungsional pengolahan data pembelian gas dapat berjalan dengan baik. Hasil pengujian pada modul ini penulis sajikan pada

tabel 5.7.

### **Tabel 5.7 Pengujian Program Mengelola Data Pembelian Gas Ke**

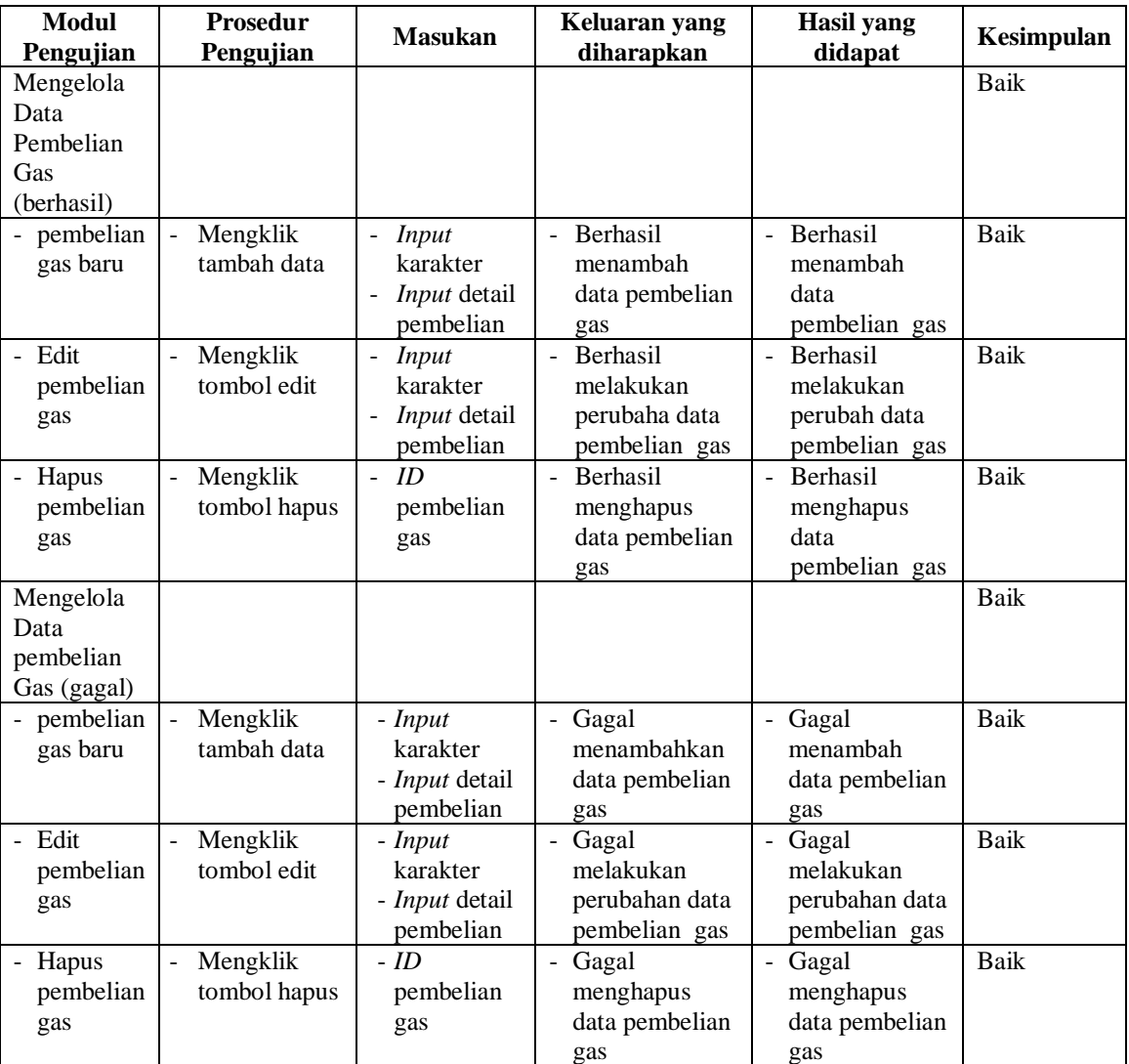

### **Pertamina**

# 8. Pengujian Program Mengelola Data Pengeluaran

Pada tahap ini dilakukan pengujian program pada mengelola data pengeluaran untuk mengetahui apakah proses pengolahan data pengeluaran atau fungsional pengolahan data pengeluaran dapat berjalan dengan baik. Hasil pengujian pada modul ini penulis sajikan pada tabel 5.8.

| <b>Modul</b><br>Pengujian | <b>Prosedur</b><br>Pengujian | <b>Masukan</b> | Keluaran yang<br>diharapkan          | <b>Hasil</b> yang<br>didapat | Kesimpulan  |
|---------------------------|------------------------------|----------------|--------------------------------------|------------------------------|-------------|
| Mengelola                 |                              |                |                                      |                              | Baik        |
| Data                      |                              |                |                                      |                              |             |
| Pengeluaran               |                              |                |                                      |                              |             |
| (berhasil)                |                              |                |                                      |                              |             |
| - Tambah                  | Mengklik<br>÷,               | $- Input$      | - Berhasil                           | - Berhasil                   | Baik        |
| Data                      | tambah data                  | karakter       | menambah                             | menambah                     |             |
| pengeluar                 |                              |                | data                                 | data                         |             |
| an                        |                              |                | pengeluaran                          | pengeluaran                  |             |
| - Edit                    | Mengklik<br>$\frac{1}{2}$    | $- Input$      | - Berhasil                           | - Berhasil                   | <b>Baik</b> |
| pengeluar                 | tombol edit                  | karakter       | melakukan                            | melakukan                    |             |
| an                        |                              |                | perubaha data                        | perubah data                 |             |
|                           |                              |                | pengeluaran                          | pengeluaran                  |             |
| Hapus<br>-                | Mengklik                     | - $ID$         | Berhasil<br>$\overline{\phantom{a}}$ | Berhasil<br>$\omega$ .       | Baik        |
| pengeluar                 | tombol hapus                 | pengeluara     | menghapus                            | menghapus                    |             |
| an                        |                              | n              | data                                 | data                         |             |
|                           |                              |                | pengeluaran                          | pengeluaran                  |             |
| Mengelola                 |                              |                |                                      |                              | <b>Baik</b> |
| Data                      |                              |                |                                      |                              |             |
| Pengeluaran               |                              |                |                                      |                              |             |
| (gagal)                   |                              |                |                                      |                              |             |
| - Tambah                  | Mengklik<br>÷,               | - Input        | - Gagal                              | - Gagal                      | Baik        |
| Data                      | tambah data                  | karakter       | menambahkan                          | menambah                     |             |
| pengeluar                 |                              |                | data                                 | data                         |             |
| an                        |                              |                | pengeluaran                          | pengeluaran                  |             |
| - Edit                    | Mengklik<br>÷,               | - Input        | - Gagal                              | - Gagal                      | Baik        |
| pengeluar                 | tombol edit                  | karakter       | melakukan                            | melakukan                    |             |
| an                        |                              |                | perubahan data                       | perubahan data               |             |
|                           |                              |                | pengeluaran                          | pengeluaran                  |             |
| Hapus<br>$\blacksquare$   | Mengklik<br>$\frac{1}{2}$    | $-$ ID         | Gagal<br>$\blacksquare$              | Gagal<br>$\blacksquare$      | <b>Baik</b> |
| pengeluar                 | tombol hapus                 | pengeluaran    | menghapus                            | menghapus                    |             |
| an                        |                              |                | data                                 | data                         |             |
|                           |                              |                | pengeluaran                          | pengeluaran                  |             |

**Tabel 5.8 Pengujian Program Mengelola Data Pengeluaran**

# 9. Pengujian Program Mengelola Data *Admin*

Pada tahap ini dilakukan pengujian program pada mengelola data *admin* untuk mengetahui apakah proses pengolahan data *admin* atau fungsional pengolahan data *admin* dapat berjalan dengan baik. Hasil pengujian pada modul ini penulis sajikan pada tabel 5.9.

| <b>Modul</b><br>Pengujian | <b>Prosedur</b><br>Pengujian         | <b>Masukan</b> | Keluaran yang<br>diharapkan | <b>Hasil</b> yang<br>didapat | Kesimpulan  |
|---------------------------|--------------------------------------|----------------|-----------------------------|------------------------------|-------------|
| Mengelola                 |                                      |                |                             |                              | <b>Baik</b> |
| Data                      |                                      |                |                             |                              |             |
| Admin                     |                                      |                |                             |                              |             |
| (berhasil)                |                                      |                |                             |                              |             |
| - Tambah                  | Mengklik<br>$\overline{\phantom{a}}$ | Input          | - Berhasil                  | - Berhasil                   | <b>Baik</b> |
| Data                      | tambah data                          | karakter       | menambah data               | menambah                     |             |
| admin                     |                                      |                | admin                       | data <i>admin</i>            |             |
| - Edit                    | Mengklik<br>$\blacksquare$           | - Input        | - Berhasil                  | - Berhasil                   | <b>Baik</b> |
| admin                     | tombol edit                          | karakter       | melakukan                   | melakukan                    |             |
|                           |                                      |                | perubaha data               | perubah data                 |             |
|                           |                                      |                | admin                       | admin                        |             |
| Hapus<br>$\blacksquare$   | Mengklik<br>$\blacksquare$           | $-$ ID         | - Berhasil                  | - Berhasil                   | Baik        |
| admin                     | tombol hapus                         | pengeluaran    | menghapus                   | menghapus                    |             |
|                           |                                      |                | data admin                  | data admin                   |             |
| Mengelola                 |                                      |                |                             |                              | Baik        |
| Data                      |                                      |                |                             |                              |             |
| Admin                     |                                      |                |                             |                              |             |
| (gagal)                   |                                      |                |                             |                              |             |
| - Tambah                  | Mengklik<br>$\sim$                   | - Input        | - Gagal                     | - Gagal                      | <b>Baik</b> |
| Data                      | tambah data                          | karakter       | menambahkan                 | menambah                     |             |
| admin                     |                                      |                | data admin                  | data <i>admin</i>            |             |
| - Edit                    | Mengklik<br>$\overline{\phantom{a}}$ | - Input        | - Gagal                     | - Gagal                      | Baik        |
| admin                     | tombol edit                          | karakter       | melakukan                   | melakukan                    |             |
|                           |                                      |                | perubahan data              | perubahan data               |             |
|                           |                                      |                | admin                       | admin                        |             |
| Hapus                     | Mengklik                             | $-$ ID         | - Gagal                     | - Gagal                      | <b>Baik</b> |
| admin                     | tombol hapus                         | pengeluaran    | menghapus                   | menghapus                    |             |
|                           |                                      |                | data admin                  | data <i>admin</i>            |             |

**Tabel 5.9 Pengujian Program Mengelola Data** *Admin*

### 10. Pengujian Program Cetak Laporan

Pada tahap ini dilakukan pengujian program pada cetak laporan untuk mengetahui apakah proses cetak laporan atau fungsional cetak laporan dapat berjalan dengan baik. Hasil pengujian pada modul ini penulis sajikan pada tabel 5.10.

| Modul<br>Pengujian | <b>Prosedur</b><br>Pengujian | <b>Masukan</b> | Keluaran yang<br>diharapkan   | Hasil yang<br>didapat | Kesimpulan |
|--------------------|------------------------------|----------------|-------------------------------|-----------------------|------------|
| Cetak              | Cetak<br>٠                   | Input          | Menampilkan<br>$\blacksquare$ | - Menampilkan         | Baik       |
| Laporan            | laporan                      | karakter       | laporan                       | laporan               |            |
| (berhasil)         |                              |                |                               |                       |            |
| Cetak              | - Cetak                      | - Input        | Tidak<br>$\sim$               | - Tidak               | Baik       |
| laporan            | Laporan                      | karakter       | menampilkan                   | menampilkan           |            |
| (gagal)            |                              |                | laporan                       | laporan               |            |

**Tabel 5.10 Pengujian Program Cetak Laporan**

#### 11. Pengujian Program *Logout*

Pada tahap ini dilakukan pengujian program pada *logout* untuk mengetahui apakah proses *logout* atau fungsional *logout* dapat berjalan dengan baik. Hasil pengujian pada modul ini penulis sajikan pada tabel 5.11.

**Tabel 5.11 Pengujian Program** *Logout*

| Modul<br>Pengujian | <b>Prosedur</b><br>Pengujian  | <b>Masukan</b> | Keluaran yang<br>diharapkan | Hasil yang<br>didapat | Kesimpulan  |
|--------------------|-------------------------------|----------------|-----------------------------|-----------------------|-------------|
| Logout             | Keluar dari<br>$\blacksquare$ | Apache di<br>- | <b>Berhasil</b>             | Behasil<br>-          | Baik        |
| (berhasil)         | sistem                        | hidupkan       | melakukan                   | melakukan             |             |
|                    |                               |                | logout                      | logout                |             |
| Logout             | - Keluar dari                 | - Apache di    | Gagal<br>-                  | - Server not          | <b>Baik</b> |
| (gagal)            | sistem                        | matikan        | melakukan                   | found                 |             |
|                    |                               |                | logout                      |                       |             |

### **5.3. ANALISIS HASIL PERANGKAT LUNAK**

Setelah melakukan implementasi dan pengujian, adapun analisis hasil yang dicapai oleh Aplikasi Sistem Informasi Penjualan Gas Elpiji Pada PT. Ratu Nauli Jambi berbasis web ini, di antaranya sebagai berikut :

- 1. Pada aplikasi ini, petugas dapat *login* dengan baik
- 2. Data Utama yang perlu di inputkan seperti data wilayah pemasaran kabupaten, kecamatan, tabung gas, dan sub agen/outlet.

Kelebihan dari Aplikasi Sistem Informasi Penjualan Gas Elpiji Pada PT. Ratu Nauli Jambi berbasis web ini adalah sebagai berikut:

- 1. *Database* yang dirancang menggunakan RDBMS MySQL dengan *storeage engine innodb* dapat membantu mengatasi data transaksi seperti *commit* dan *rollback*.
- 2. Memberikan kemudahan kepada *admin* dalam melakukan pencatatan data transaksi pemesanan atau pembelian serta pengeluaran.
- 3. Memberikan kemudahan dalam mendata sub agen/outlet.
- 4. *Validasi* data pada *form input* lebih menarik
- 5. *Notification* informasi hasil proses yang terlihat menarik tidak mengganggu koneksi seperti *alert javascript*.

Selain memiliki kelebihan, Aplikasi Sistem Informasi Penjualan Gas Elpiji Pada PT. Ratu Nauli Jambi berbasis web ini masih memiliki kelemahan, adapun kelemahan dari sistem ini adalah sebagai berikut :

- 1. Sistem keamanan data hanya mengandalkan login yang sederhana sehingga dari segi keamanan data masih perlu ditingkatkan.
- 2. Kelemahan dari program ini tidak memiliki menu *help,* sebagai petunjuk untuk admin tentang program yang dibuat.